### **The Last Lecture!**

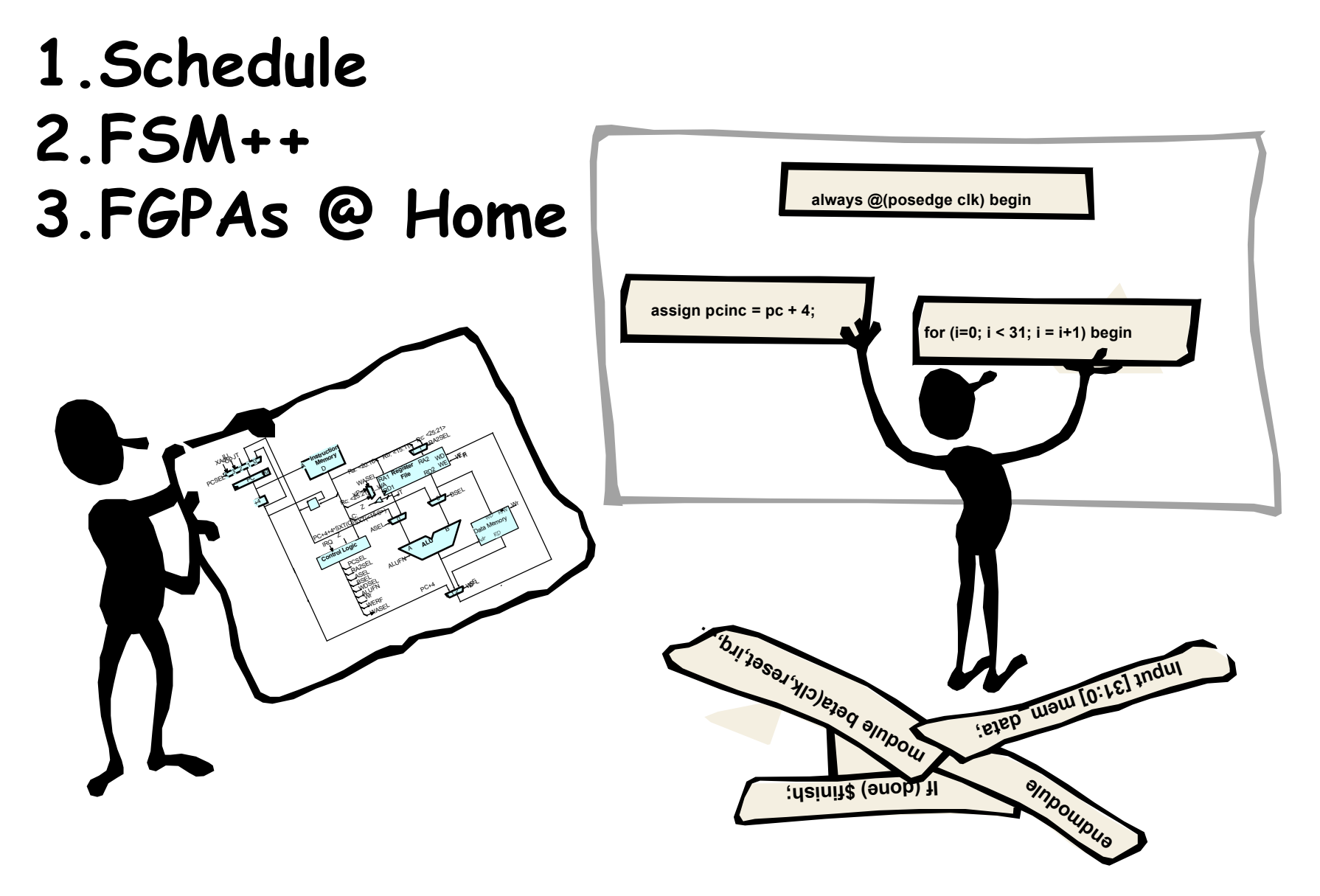

#### **Schedule Reminders**

- **Fri, 10/26: Lab #5 checkoff by 5pm**
- **Mon, 10/29: upload Project Abstract by 5pm**
- **Wed, 10/31: Quiz, 7:30p – 9:30p, 34-101**
- **Fri, 11/03: mandatory writing workshop, 1p, 34-101 complete proposal meeting with mentor upload Project Proposal by 5pm**
- **Fri, 11/10: upload CI-M final version by 5pm complete block diagram meeting w/ mentor**
- **Tu, W, Th: 15min design presentations 11/12–15 schedule TBA (we'll email you!) please upload slides to website**
- **Fri, 11/16: upload Project Checklist by 5pm**
- **M, Tu, W : project presentations & videotaping 12/10-12 schedule TBA (we'll email you!)**
- **Wed, 12/12: upload Final Project Report by 5pm (sorry, no extensions possible!)**

# **Digital Systems = FSMs + Datapath**

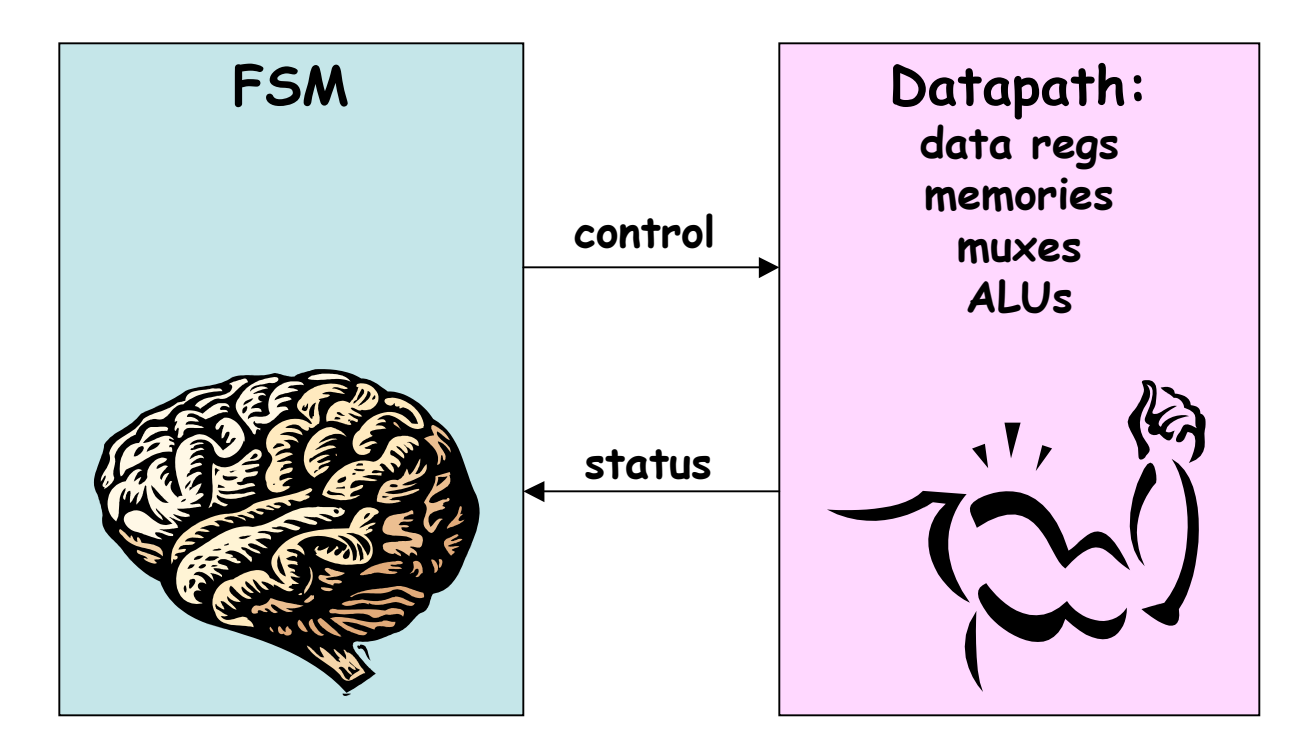

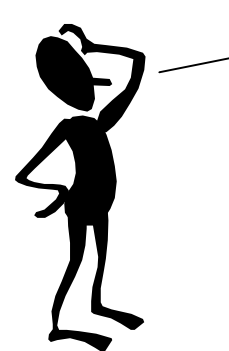

**But what if my FSM has hundreds or thousands of states? That's a BIG case statement!**

#### **Microsequencers**

**Step 1: use a counter for the state**

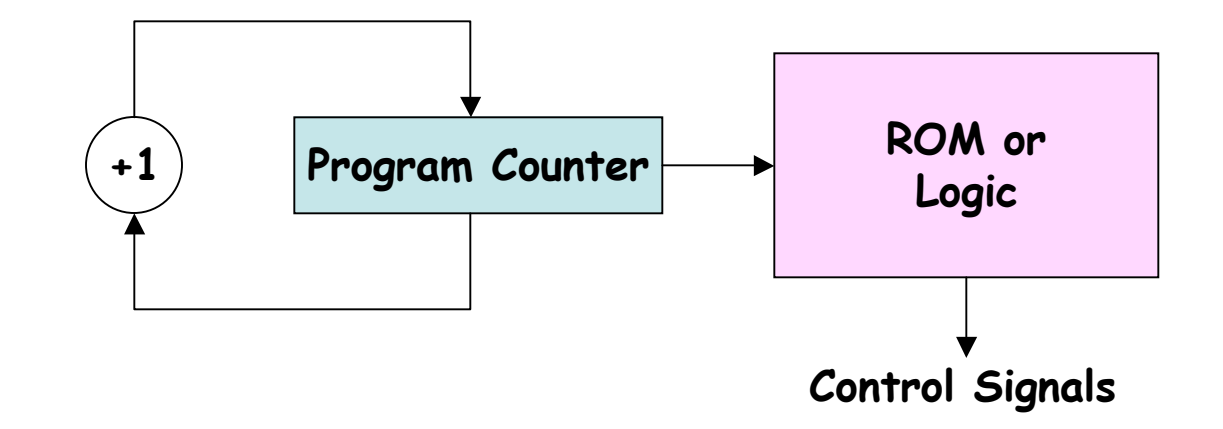

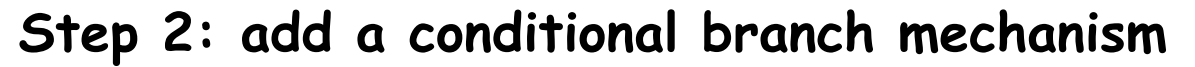

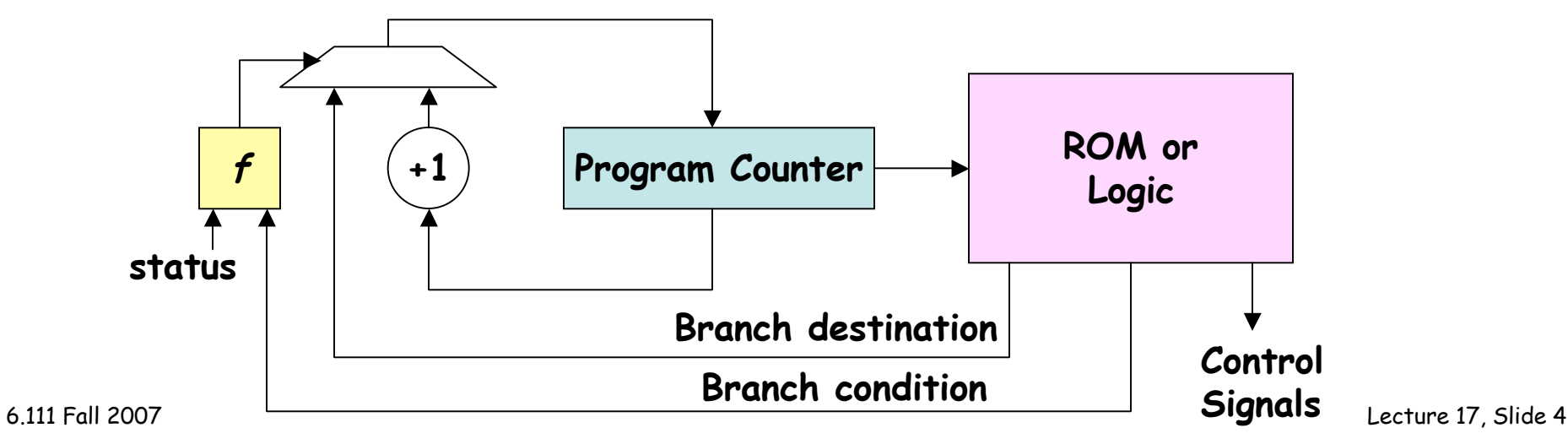

# **Microsequencers (cont'd.)**

**Step 3: add a (small) call/return stack to support " subroutines "**

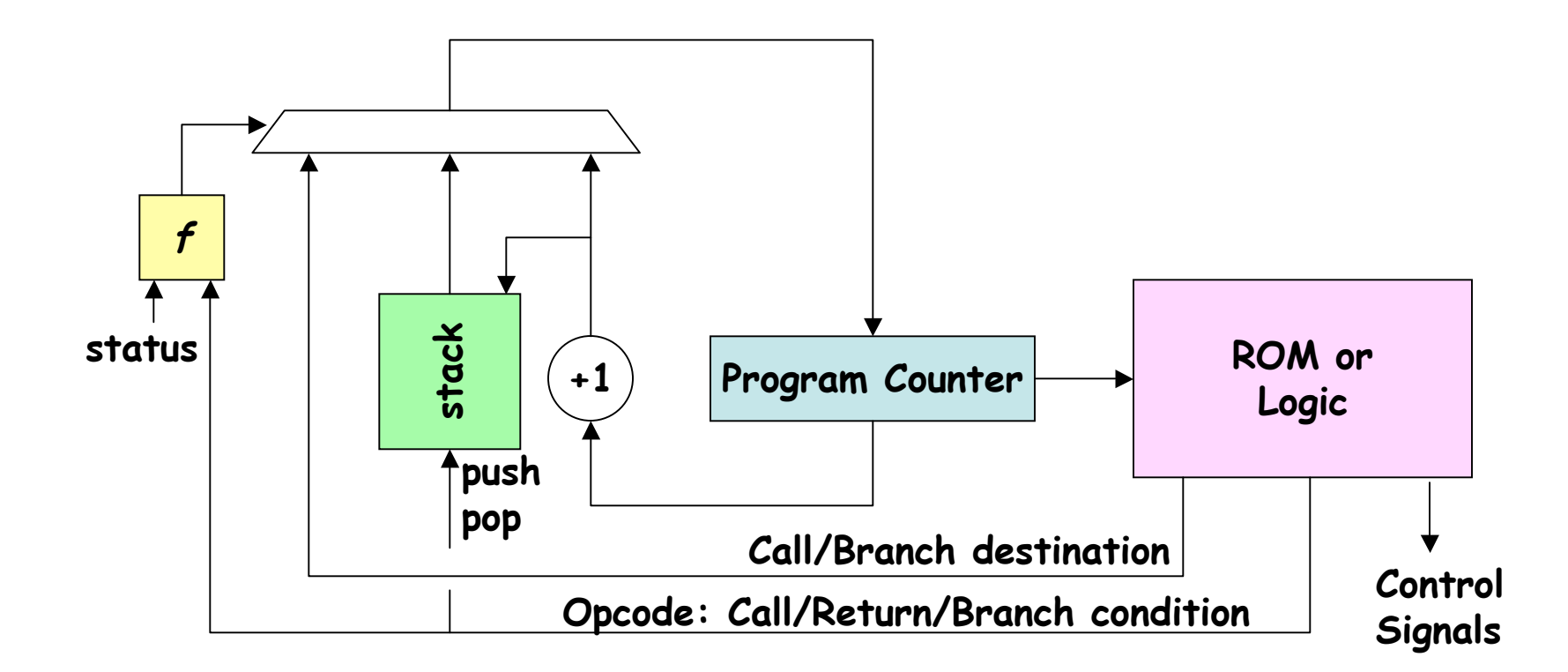

**Subroutine call: select destination as new PC, push PC+1 onto stack Subroutine return: select top of stack as new PC, pop stack**

# **Xilinx PicoBlaze™**

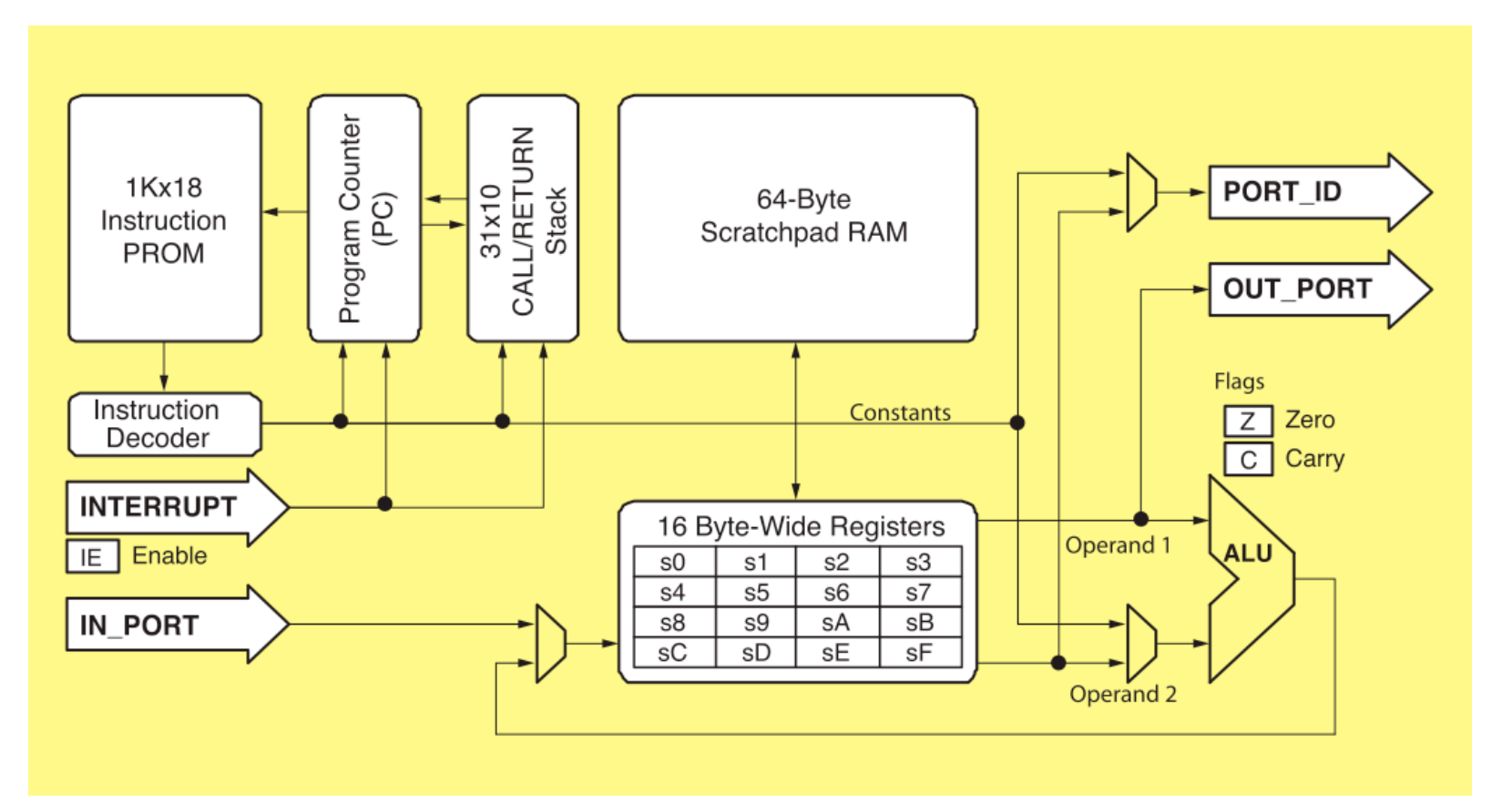

- **8-bit data path**
- **internal memory**
	- **- 1K 18-bit insts**
	- **- 31-locn stack**
	- **- 16 8-bit registers**
	- **- 64-locn local mem**
- **external 8-bit ports**
	- **- 256 in, 256 out**
- **small: only 96 slices + inst mem**
- **fast: 2 cycles/inst [IF**→**EXE] 200MHz (100MIPS) on labkit**

### **PicoBlaze Instructions**

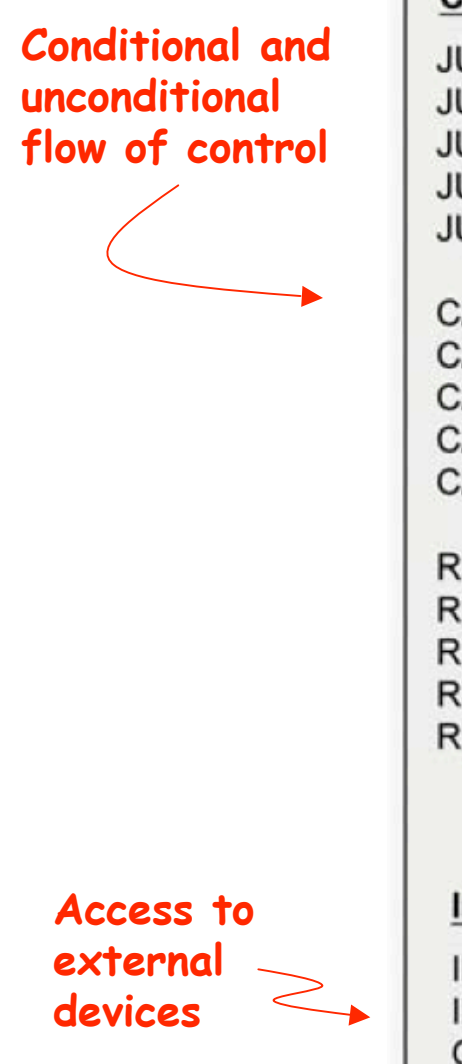

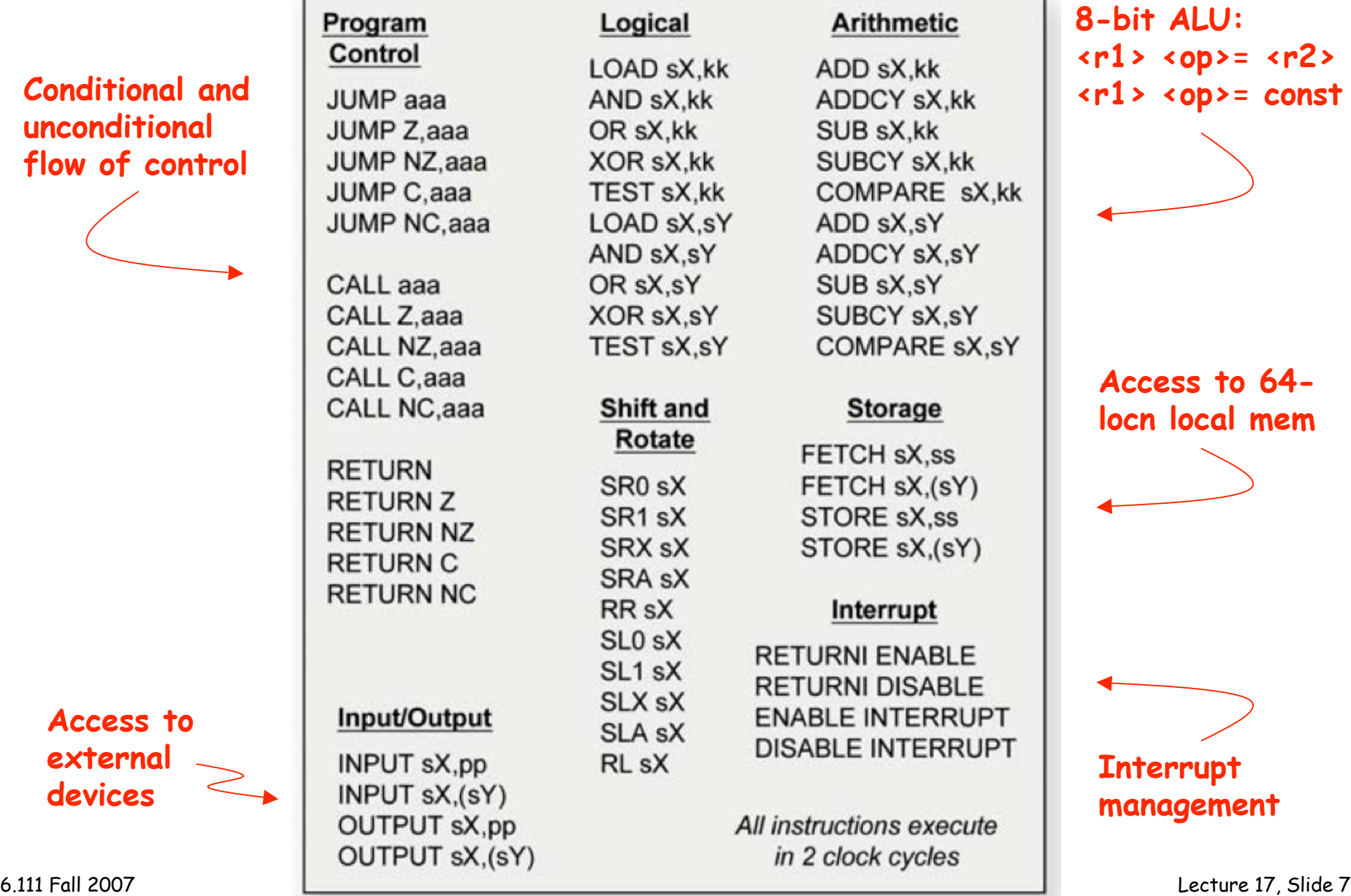

٦

#### **A "Real" Processor: the Beta!**

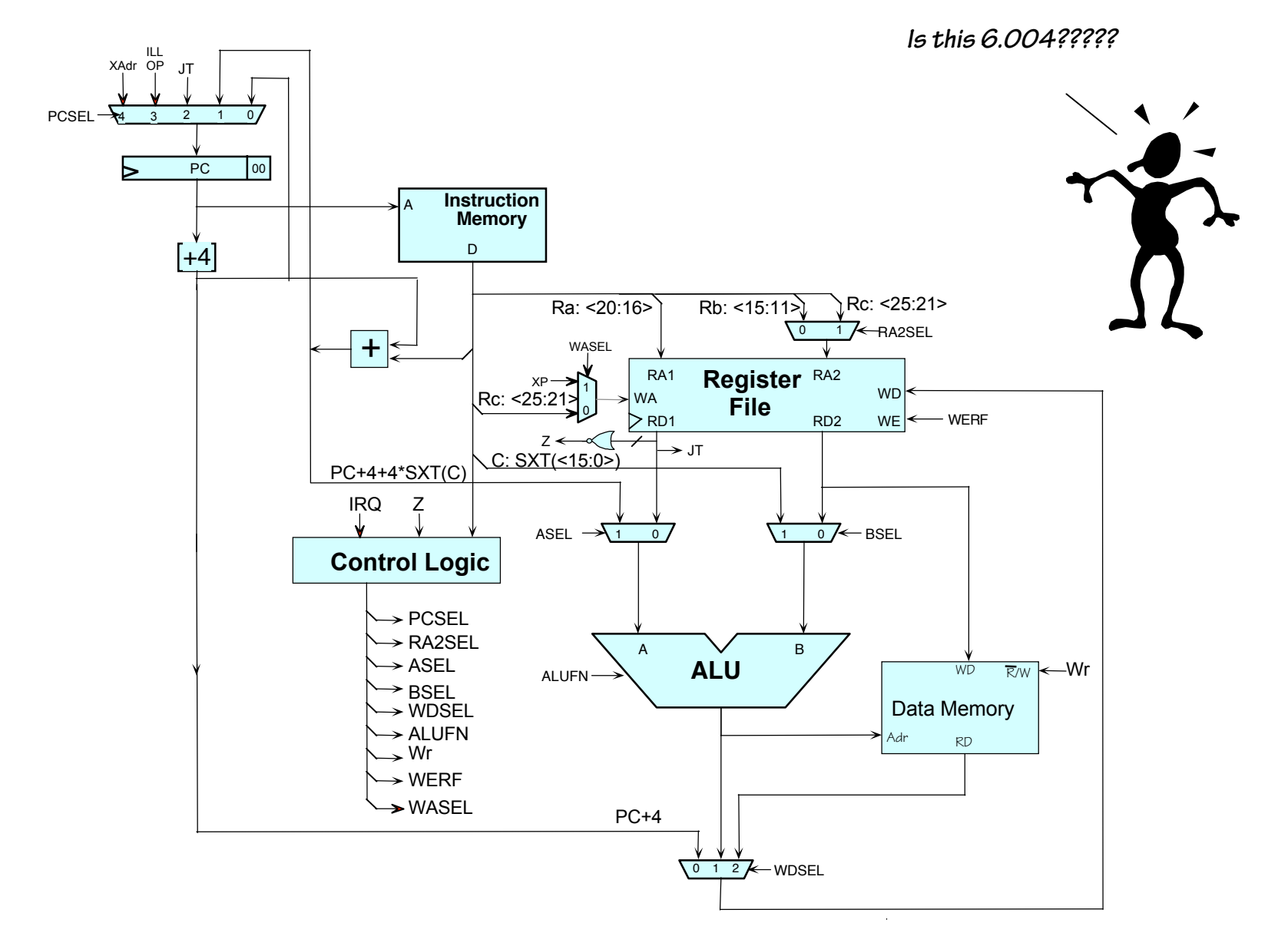

6.111 Fall 2007 Lecture 17, Slide 8

#### **Beta Instructions - I**

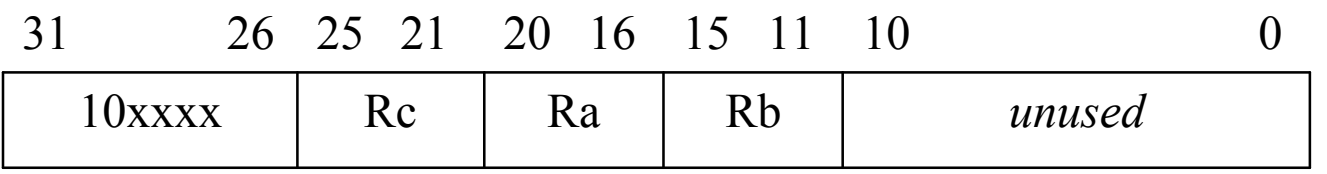

**OP(Ra,Rb,Rc):** Reg[Rc] ← Reg[Ra] op Reg[Rb]

Opcodes:

**ADD (plus), SUB (minus)**, **MUL (multiply)**, **DIV (**divided by),

**AND (**bitwise and), **OR (**bitwise or), **XOR (**bitwise exclusive or)

**CMPEQ (equal), CMPLT (**less than), **CMPLE (**less than or equal) [result = 1 if true, 0 if false] **SHL (**left shift), **SHR (**right shift w/o sign extension), **SRA (**right shift w/ sign extension)

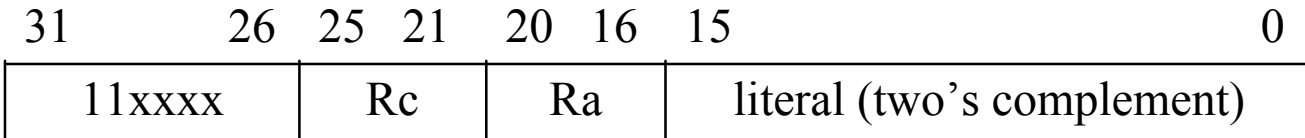

#### **OPC(Ra,literal,Rc):** Reg[Rc] ← Reg[Ra] op SEXT(literal)

Opcodes:

**ADDC (plus), SUBC (minus)**, **MULC (multiply)**, **DIVC (**divided by) **ANDC (**bitwise and), **ORC (**bitwise or), **XORC (**bitwise exclusive or) **CMPEQC (equal), CMPLTC (**less than), **CMPLEC (**less than or equal) [result = 1 if true, 0 if false] **SHLC (**left shift), **SHRC (**right shift w/o sign extension), **SRAC (**right shift w/ sign extension)

#### **Beta Instructions - II**

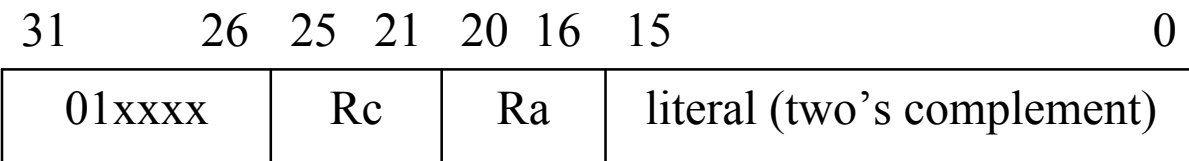

**LD(Ra,literal,Rc):** Reg[Rc] ← Mem[Reg[Ra] + SEXT(literal)]

```
ST(Rc,literal,Ra): Mem[Reg[Ra] + SEXT(literal)] ← Reg[Rc]
```

```
JMP(Ra,Rc): Reg[RC] \leftarrow PC + 4; PC \leftarrow Reg[Ra]
```

```
BEQ/BF(Ra,label,Rc): Reg[Rc] ← PC + 4; 
                        if Reg[Ra] = 0 then PC \leftarrow PC + 4 + 4*SEXT(literal)
```
**BNE/BT(Ra,label,Rc):** Reg[Rc] ← PC + 4; if Reg[Ra]  $\neq$  0 then PC ← PC + 4 + 4\*SEXT(literal)

**LDR(label,Rc):** Reg[Rc] ← Mem[PC + 4 + 4\*SEXT(literal)]

# **Beta Control Logic**

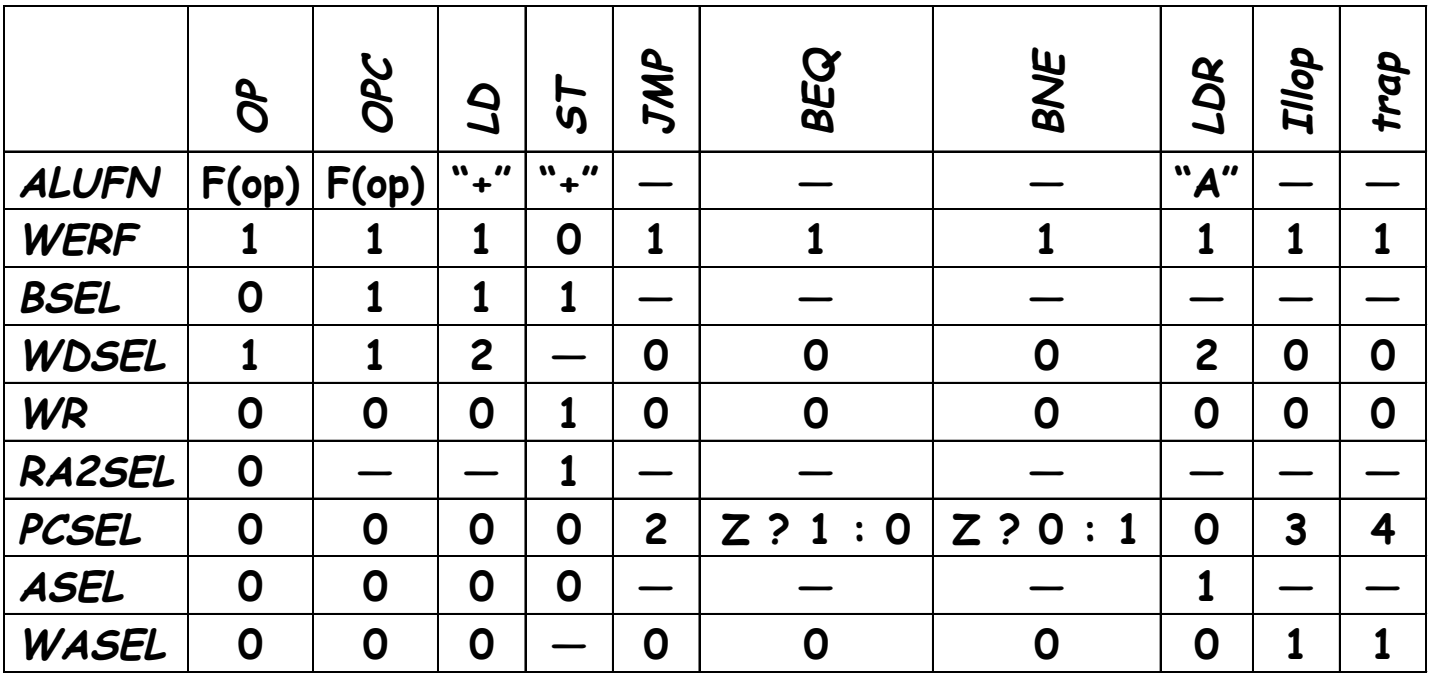

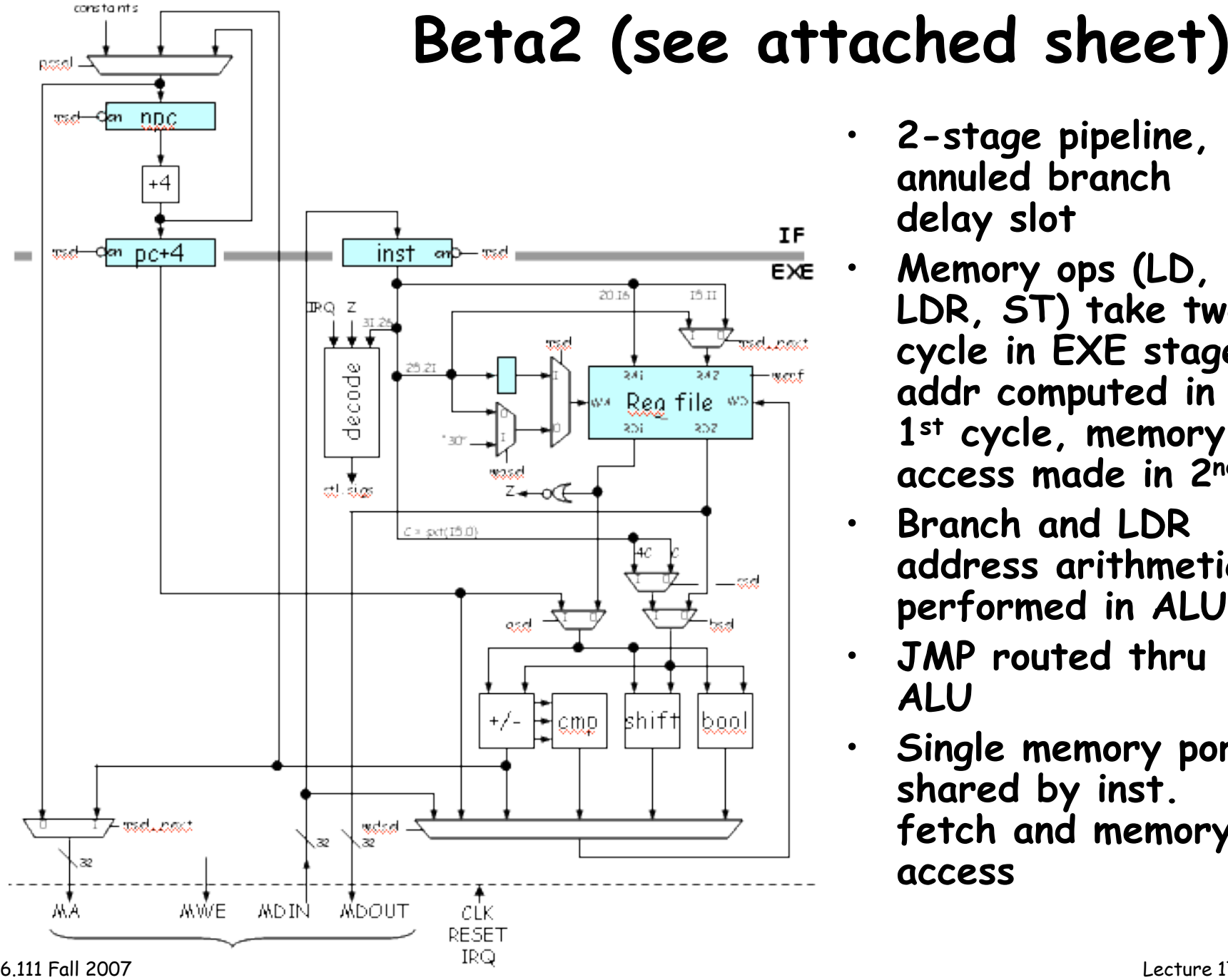

- 2-stage pipeline, 1 **a n n u l e d b r a n c h**
	- **Memory ops (LD, L D R , S T ) t a k e t w o** cycle in EXE stage: **a d d r c o m p u t e d i n** 1st cycle, memory **access made in 2nd**
	- $\cdot$  Branch and LDR **a d d r e s s a r i t h m e t i c performed in ALU**
	- $\cdot$  JMP routed thru
	- Single memory port shared by inst. **fetch and memory a c c e s s**

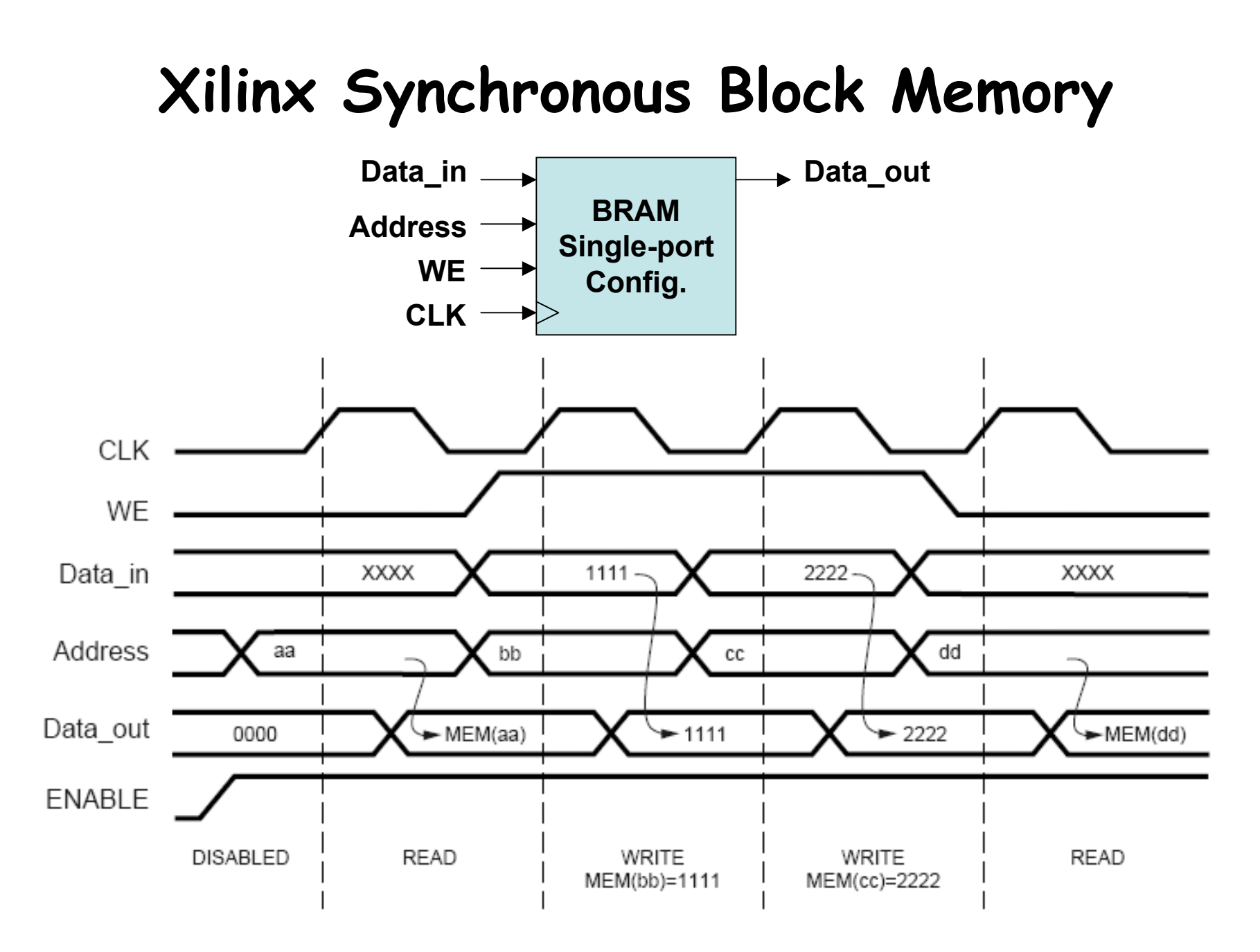

6.111 Fall 2007 Lecture 17, Slide 13 **Source: Xilinx App Note 463**

```
100: LD(R31,6004,R2)
104: ADDC(R2,47,R2)
108: ST(R2,44,R31)
10C: XORC(R2,-1,R2)
110: …
```
#### **Instruction Pipeline Diagram**

```
…
```

```
6004: 123
```
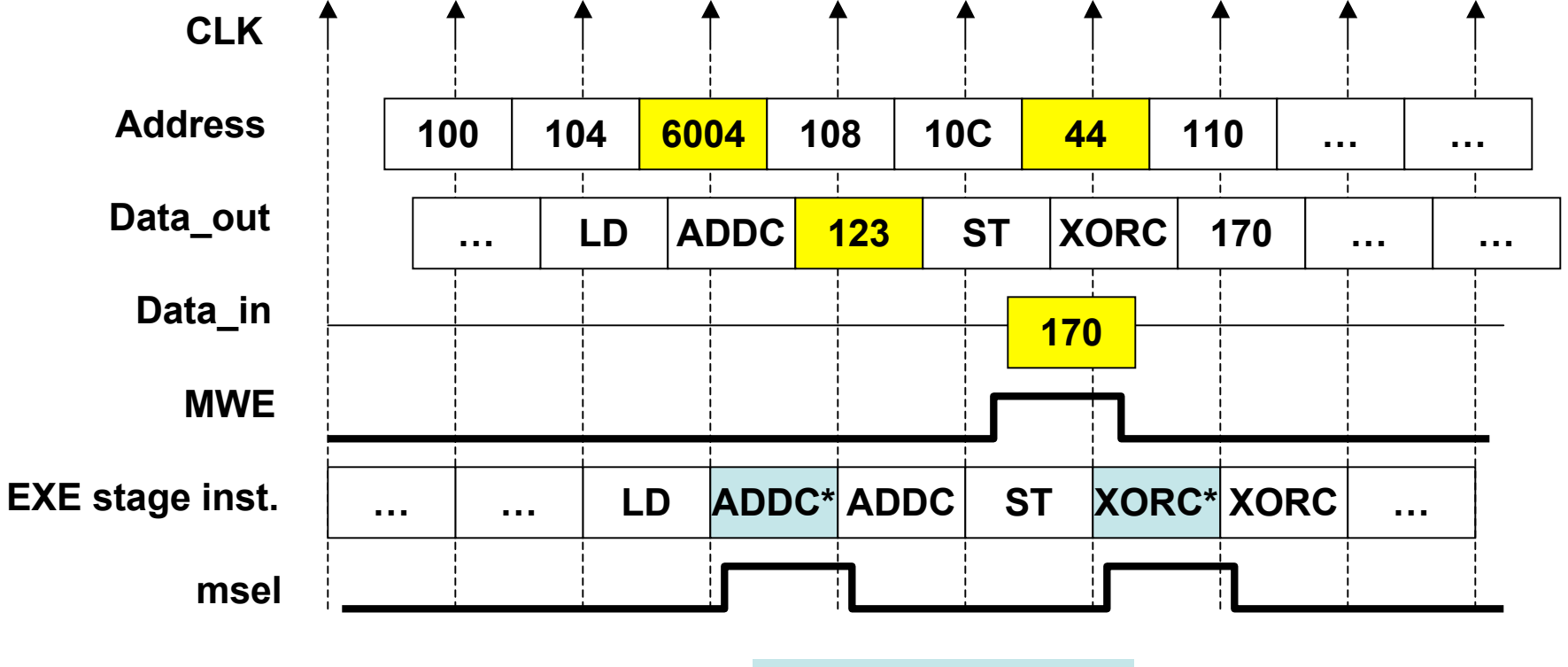

**\* Stalled in pipeline**

# **beta2.v**

module **beta2(clk,reset,irq,ma,mdin,mdout,mwe)**;  **input clk,reset,irq; output [31:0] ma,mdout; input [31:0] mdin; output mwe;**

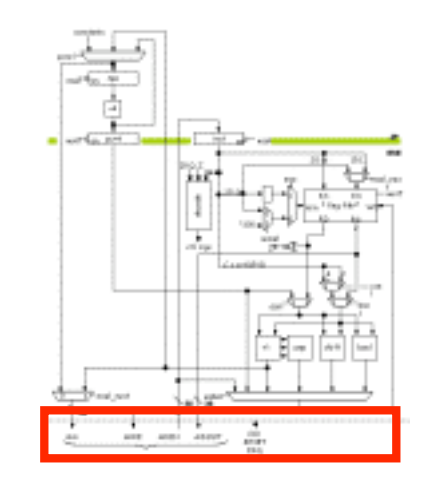

```
 // beta2 registers
 reg [31:0] regfile[31:0];
 reg [31:0] npc,pc_inc,inst;
 reg [4:0] rc_save; // needed for second cycle on LD,LDR
```
 **// internal buses wire [31:0] rd1,rd2,wd,a,b,xb,c,addsub,cmp,shift,boole;**

```
 // control signals
  wire wasel,werf,z,asel,bsel,csel;
  wire addsub_op,cmp_lt,cmp_eq,shift_op
  wire shift_sxt,boole_and,boole_or;
 …
```
**endmodule**

# **PC Logic**

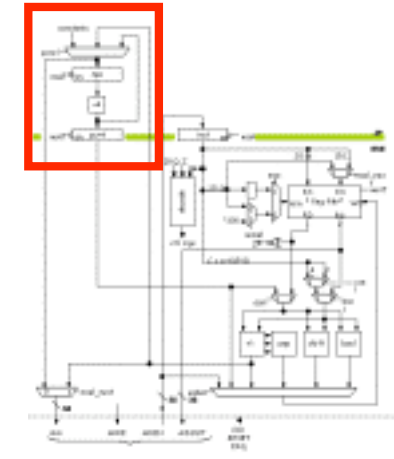

```
 // pc
 wire [31:0] npc_inc,npc_next;
\text{assign } \text{npc} \text{ inc} = \text{npc} + 4; assign npc_next = reset ? 32'h80000000 :
                     msel ? npc :
                     branch ? {npc[31]&addsub[31],
                                 addsub[30:2],2'b00} :
                     trap ? 32'h80000004 :
                     interrupt ? 32'h80000008 :
                     npc_inc;
 always @ (posedge clk) begin
   npc <= npc_next; // stall on msel handled above
   if (!msel) pc_inc <= npc_inc;
 end
```
#### **Instruction Register & Decode**

 **// instruction reg**

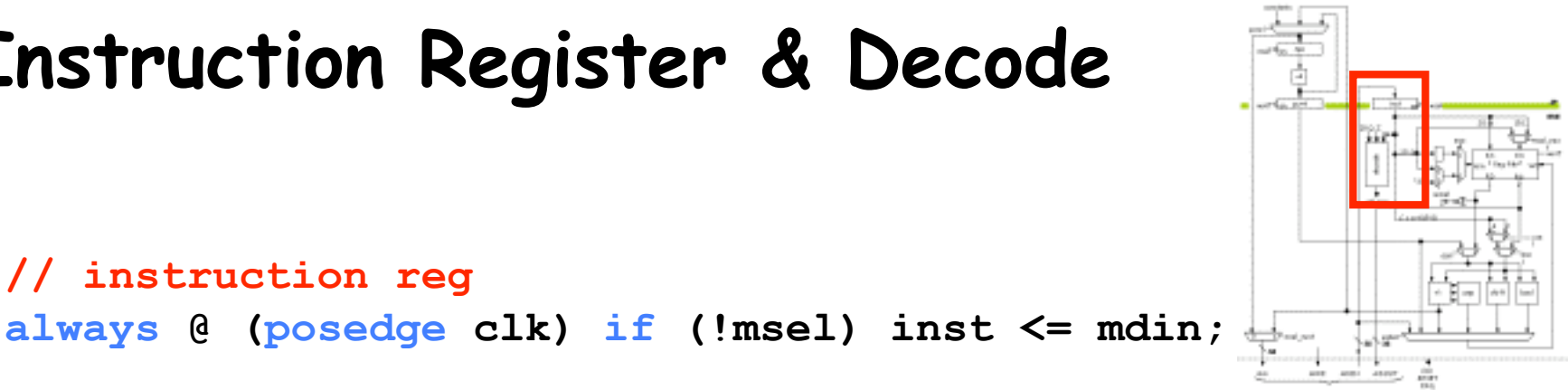

 **// control logic decode ctl(.clk(clk),.reset(reset),.irq(irq & !npc[31]), .z(z),.opcode(inst[31:26]), .asel(asel),.bsel(bsel),.csel(csel), .wasel(wasel),.werf(werf),.msel(msel), .msel\_next(msel\_next),.mwe(mwe), .addsub\_op(addsub\_op),.cmp\_lt(cmp\_lt), .cmp\_eq(cmp\_eq), .shift\_op(shift\_op),.shift\_sxt(shift\_sxt), .boole\_and(boole\_and),.boole\_or(boole\_or), .wd\_addsub(wd\_addsub),.wd\_cmp(wd\_cmp), .wd\_shift(wd\_shift),.wd\_boole(wd\_boole), .branch(branch),.trap(trap), .interrupt(interrupt));**

#### **Register File**

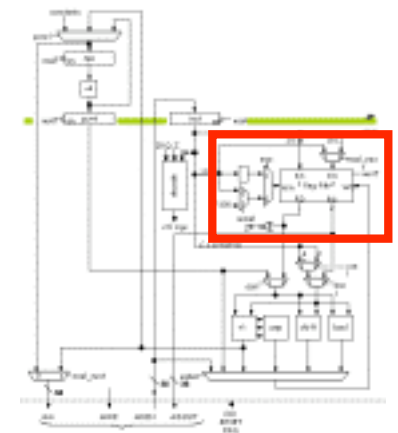

```
 wire [4:0] ra1,ra2,wa;
 always @ (posedge clk)
   if (!msel) rc_save <= inst[25:21];
 assign ra1 = inst[20:16];
 assign ra2 = msel_next ? inst[25:21] : inst[15:11];
 assign wa = msel ? rc_save :
             wasel ? 5'd30 : inst[25:21];
 assign rd1 = (ra1 == 31) ? 0 : regfile[ra1];
 assign rd2 = (ra2 == 31) ? 0 : regfile[ra2];
 always @ (posedge clk)
   if (werf) regfile[wa] <= wd;
```

```
 assign z = ~| rd1; // used in BEQ/BNE instructions
```
 **// register file**

# **ALU**

```
6.111 Fall 2007 Lecture 17, Slide 19
      // alu
      \text{assign } a = \text{asel } ? \text{ pc} \text{ inc : } r d 1;assign b = bsel ? c : rd2;
      assign c = csel ? {{14{inst[15]}},inst[15:0],2'b00} :
                          {{16{inst[15]}},inst[15:0]};
      wire addsub_n,addsub_v,addsub_z;
      \text{assign } \textbf{xb} = \{32\} \text{addsub } \text{op}\} \land b;
      \text{assign addsub} = \text{a} + \text{xb} + \text{ addsub} op;
      \text{assign addsub } n = \text{ addsub}[31];assign addsub_v = (addsub[31] & ~a[31] & ~xb[31]) |
                           (~addsub[31] & a[31] & xb[31]);
      assign addsub_z = ~| addsub;
      assign cmp[31:1] = 0;
      assign cmp[0] = (cmp_lt & (addsub_n ^ addsub_v)) |
                        (cmp_eq & addsub_z);
      wire [31:0] shift_right;
      shift_right sr(shift_sxt,a,b[4:0],shift_right);
      assign shift = shift op ? shift right : a \ll b[4:0];
      assign boole = boole_and ? (a & b) :
                       boole_or ? (a | b) : a ^ b;
```
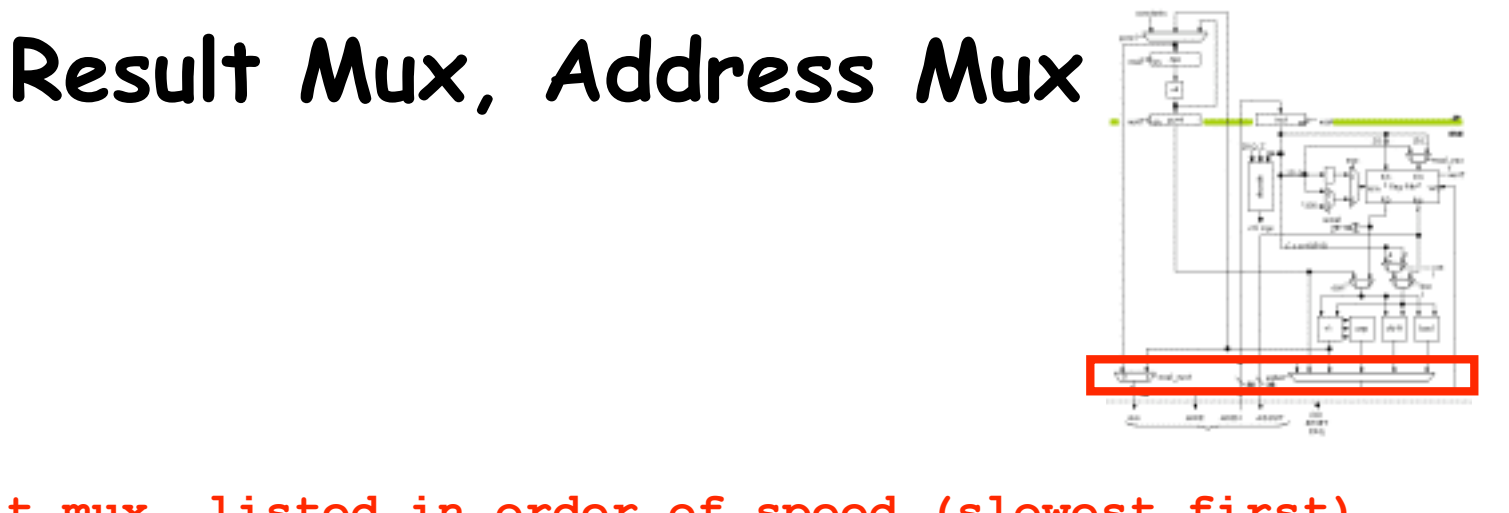

```
 // result mux, listed in order of speed (slowest first)
 assign wd = msel ? mdin :
             wd_cmp ? cmp :
             wd_addsub ? addsub :
             wd_shift ? shift :
             wd_boole ? boole :
             pc_inc;
```
 **// assume synchronous external memory assign ma = msel\_next ? addsub : npc\_next; assign mdout = rd2;**

# **Control Logic (decode.v)**

```
always @ (opcode or z or annul or irq or reset)
  begin
     // initial assignments for all control signals
    \text{asel} = 1' \text{hx}; \text{bsel} = 1' \text{hx}; \text{csel} = 1' \text{hx};
    addsub op = 1'hx; shift op = 1'hx; shift sxt = 1'hx;
    cmp lt = 1'hx; cmp eq = 1'hx;
    boole and = 1'hx; boole or = 1'hx;
    \text{wasel} = 0; mem next = 0;
    wd addsub = 0; wd cmp = 0; wd shift = 0; wd boole = 0;
    branch = 0; trap = 0; interrupt = 0; if (irq && !reset && !annul) begin
       interrupt = 1;
      \text{wasel} = 1;
     end else casez (opcode)
       6'b011000: begin // LD
                     \text{asel} = 0; \text{bsel} = 1; \text{csel} = 0;
                      addsub_op = 0;
                     mem next = 1;
                    end
 …
```
# **Control Logic (cont'd.)**

```
 6'b1?1100: begin // SHL, SHLC
                  asel = 0; bsel = opcode[4]; csel = 0;
                 shift op = 0;wd shift = 1;
end end
      6'b1?1101: begin // SHR, SHRC
                  asel = 0; bsel = opcode[4]; csel = 0;
                 shift op = 1; shift sxt = 0;
                 wd shift = 1;
end end
      6'b1?1110: begin // SRA, SRAC
                  asel = 0; bsel = opcode[4]; csel = 0;
                 shift op = 1; shift sxt = 1;
                 wd shift = 1;
end end
      default: begin // illegal opcode
                 \text{trap} = \text{?annul}; wasel = 1;
end end
    endcase
  end // always @ (opcode or …)
```
 **…**

# **Xilinx XC3S200 FPGA**

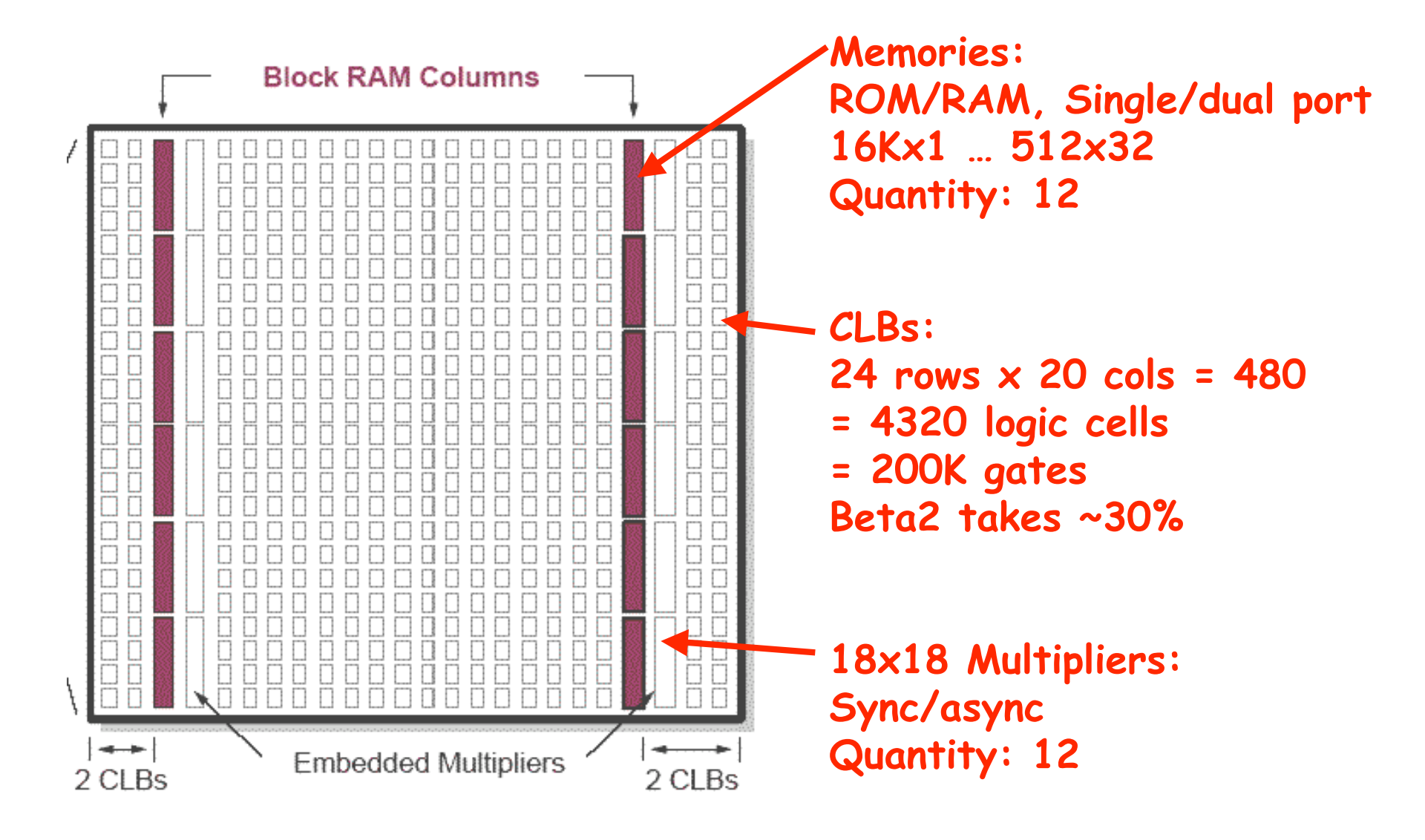

6.111 Fall 2007 Lecture 17, Slide 23 **Source: Xilinx App Note 463**

#### **Beta2 Floorplan**

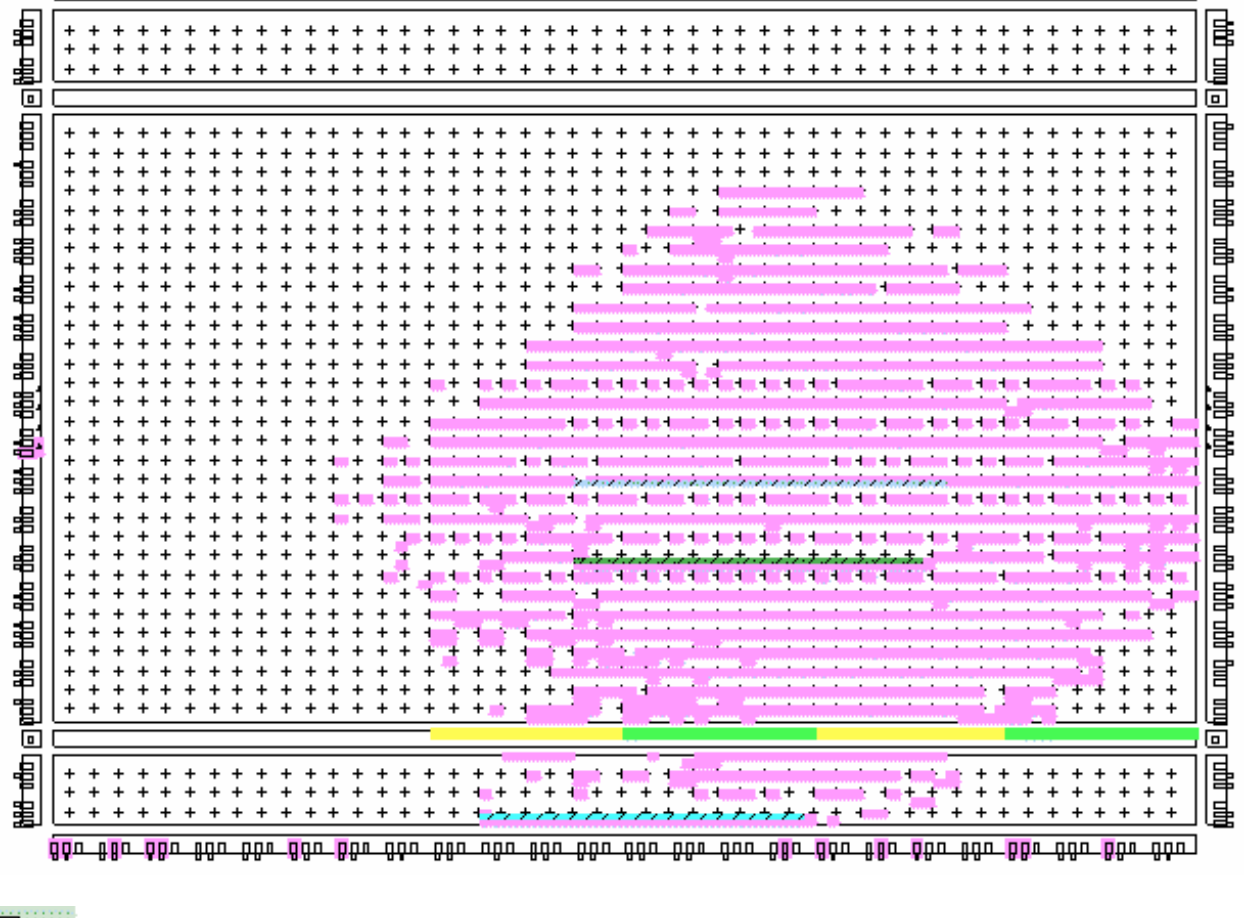

![](_page_23_Figure_3.jpeg)

#### **FPGAs @ Home**

- **6.111 labkit: the Lexus of FPGA protoboards**
	- **XC2V6000 (76032 logic cells, 2.5 Mbits BRAM)**
- **Two affordable alternatives (lots more out there)**
	- **Nexys2 Board (www.digilentinc.com)**
		- **\$99 = Spartan 3E-500 (10476 logic cells, 360 Kbits BRAM)**
		- **Switches, buttons, leds, 4-digit display**
		- **16Mbyte flash, 16Mbyte SDRAM**
		- **USB2 slave (power, programming, 8-bit host data stream)**
		- **PS2, serial port, 256-color VGA, 4 expansion connectors**
	- **XSA-3S1000 @ \$199 (www.xess.com)**
		- **Spartan XC3S1000 (17480 logic cells, 432 Kbits BRAM)**
		- **Switches, buttons, 1-digit display**
		- **32Mbyte SDRAM, 2Mbyte Flash**
		- **PS2, 512-color VGA**
		- **80-pin expansion connector (protoboard friendly)**

# **Digilent Nexys2 Board**

![](_page_25_Figure_1.jpeg)

8 slide switches

4 pushbuttons

# **Nexys2 Diagram**

![](_page_26_Figure_1.jpeg)

![](_page_27_Figure_0.jpeg)

#### **XSA-3S1000 Block Diagram**

![](_page_28_Figure_1.jpeg)

6.111 Fall 2007 Lecture 17, Slide 29

# **FPGA Software**

- **Xilinx ISE Web-pack**
	- **Free!**
	- **Windows 2000/XP, Red Hat Enterprise Linux 3**
	- **Supports subset of Xilinx FPGAs (but covers the chips used in the boards listed on the previous slide)**
	- **No IP Wizard, but**
		- **You can build memories, logic "by hand" using available components (eg, RAMB16\_Sxx) and appropriate defparams or attribute assignments – see Xilinx documentation**
		- **A \*lot\* of very good design info in Xilinx App Notes (on-line)**
	- **Built-in simulator**
	- **Need computer with parallel port to connect programming cable for boards listed on the previous slide \*OR\* use Digilent USB cable for Digilent Boards**